# **Easiest Way to Convert Kindle Cloud Reader to PDF (Win and Mac)**

Posted by [Angel Dan](https://medium.com/@angeldan1989) on 10/12/2019 10:54:51 AM.

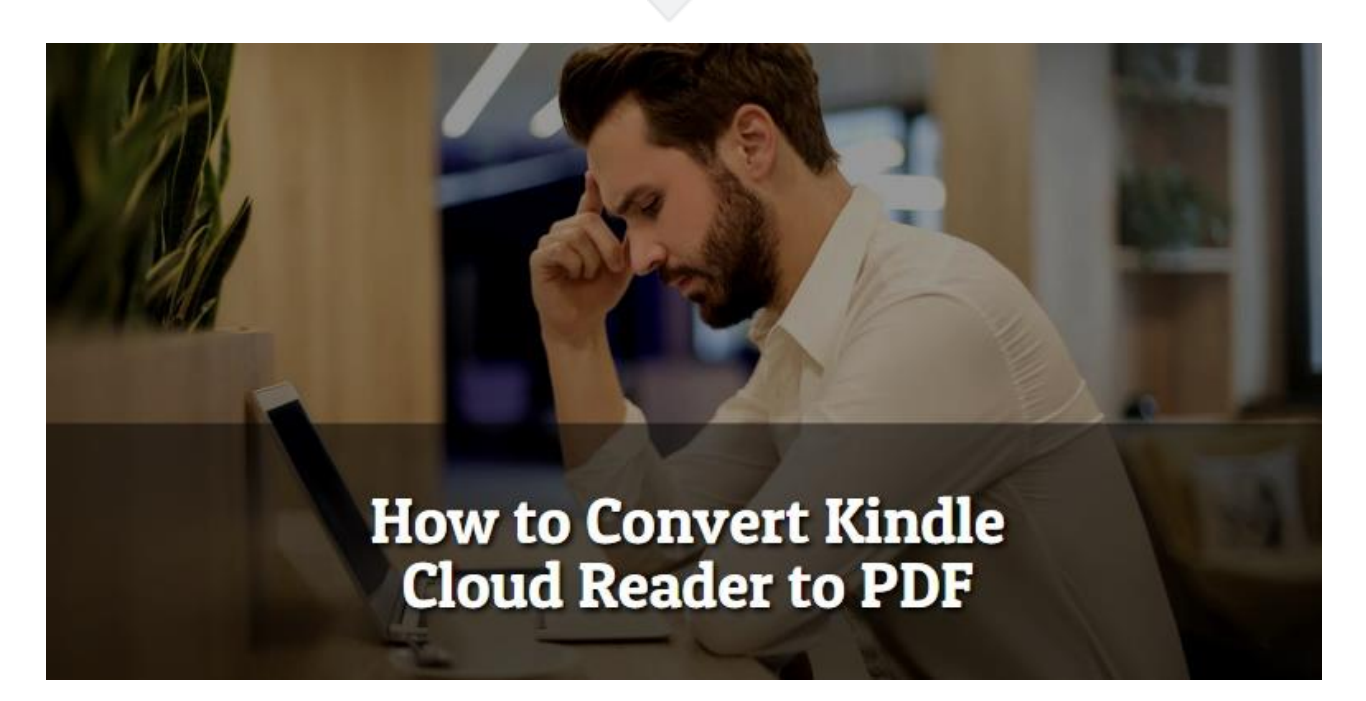

Kindle Cloud Reader makes it possible to read Kindle books online with browser. It's a webpage (Kindle Online Library) with special interface that let us read Kindle books on computer. But most of us must have been used to reading files with browser in PDF format, right? This article teaches you the easiest way to convert Kindle Cloud Reader to PDF step by step.

- [Step 1. Make sure we can download & pin book via Kindle Cloud Reader.](https://www.epubor.com/convert-kindle-cloud-reader-to-pdf.html#s1)
- [Step 2. Extract/export books from Kindle Cloud Reader with KCR Converter.](https://www.epubor.com/convert-kindle-cloud-reader-to-pdf.html#s2)
- [Step 3. Convert books to PDF with online tools or Calibre.](https://www.epubor.com/convert-kindle-cloud-reader-to-pdf.html#s3)

**Step-by-step Video Tutorial First**

# **Step 1: Download & Pin Book from Kindle Cloud Reader (Safari/Chrome Browser)**

You know we can read Kindle titles online with Kindle Cloud Reader, but actually, Kindle Cloud Reader also offers the offline reading mode if we turn the " Eable Offline" option on.

1 Sign-In Kindle Cloud Reader.

The first time you visited Kindle Cloud Reader, you should input your amazon account info to sign in.

2 Set Up Kindle Cloud Reader for Offline Reading.

After you right-click one book to download kindle title, it will pop up a new window which lets you enable the offline reading function.

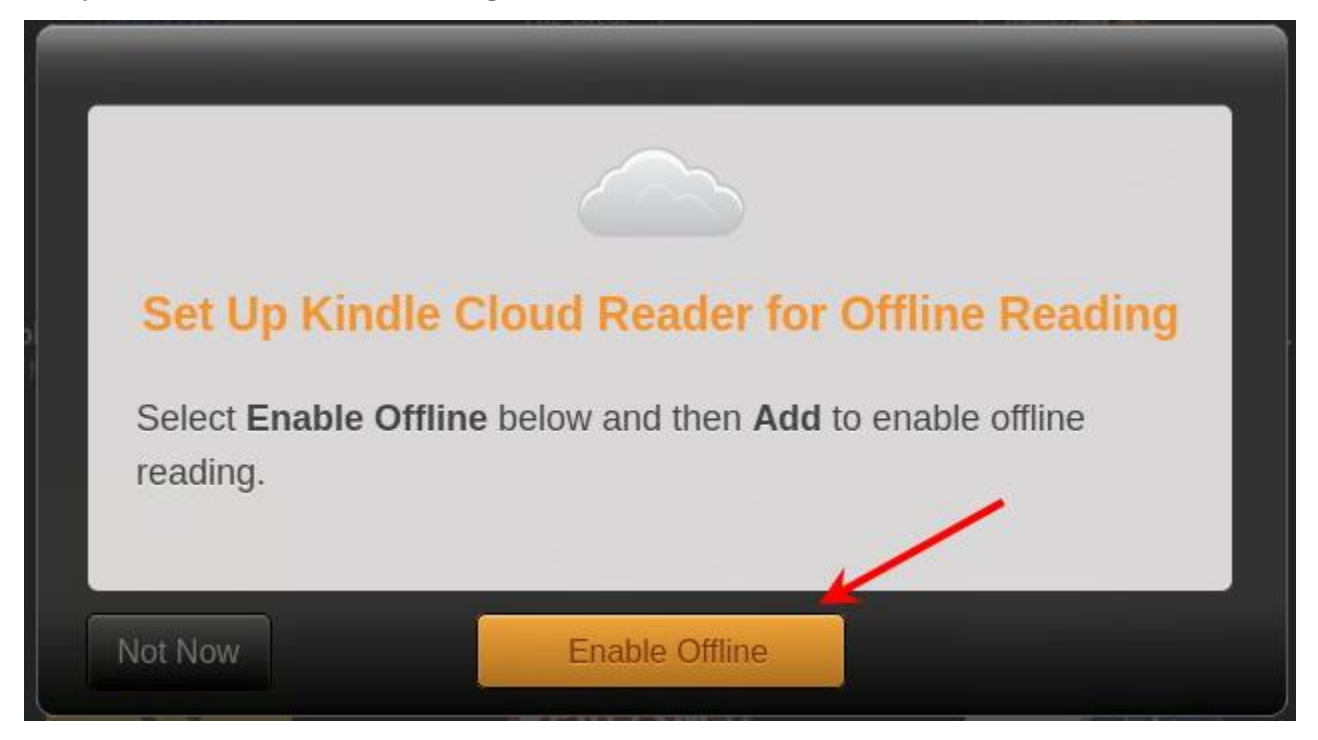

3 Download & Pin book (Safari or Chrome).

If on Mac, we can use Safari browser to access the KCR library and then download the books.

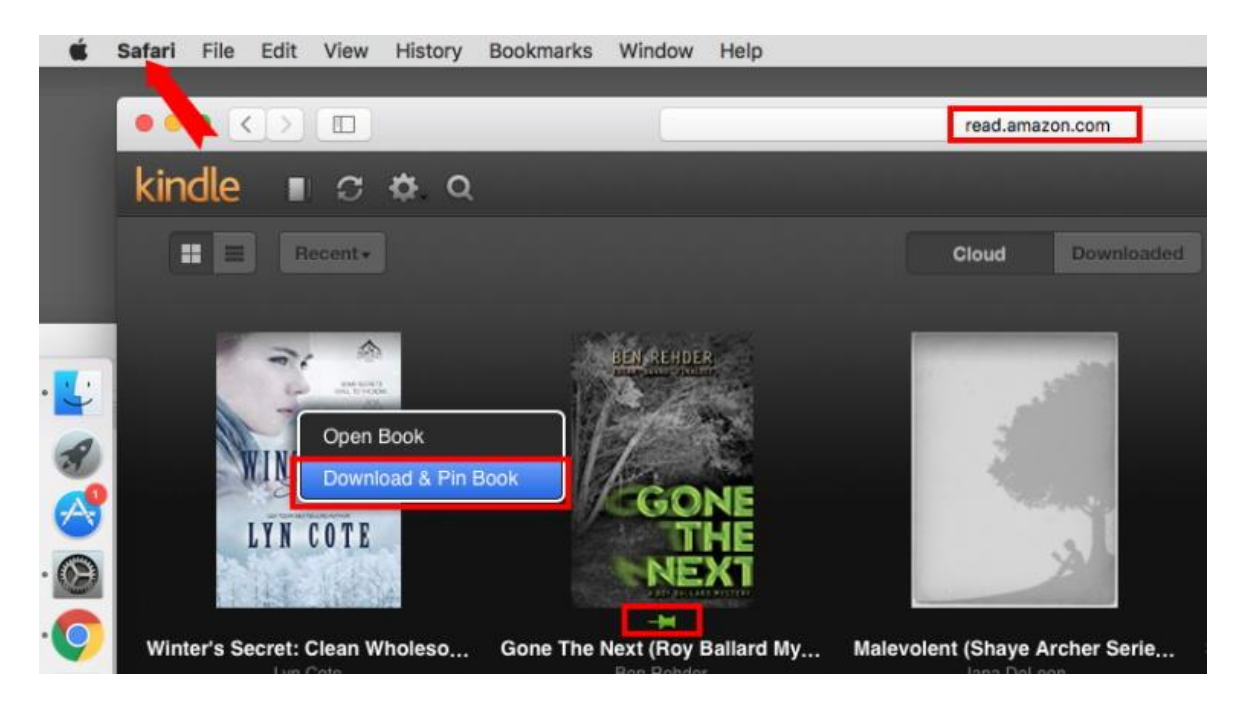

If on Windows, we can use Chrome browser to help download kindle titles.

Select books to download your kindle titles please. Please note that we can only download kindle books one by one from Kindle Cloud Reader. There is no batch downloading option for us.

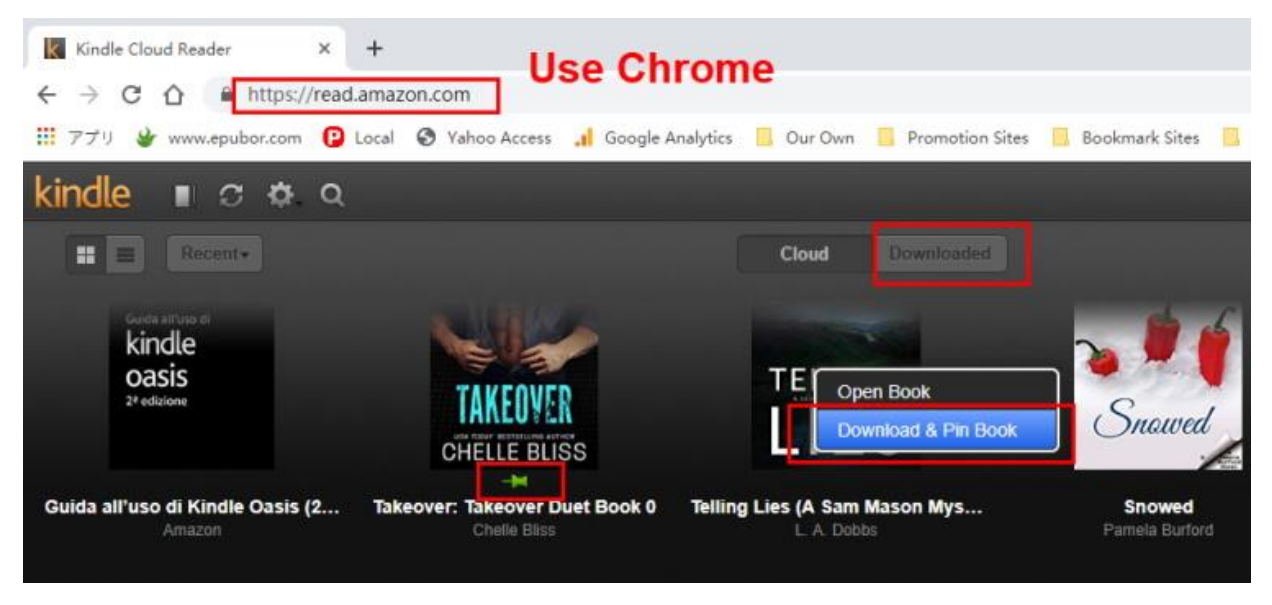

Waiting for the downloading completed. Then they will be displayed in the "Downloaded" tab with a pinned icon.

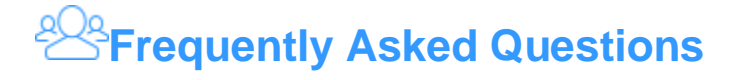

**Q1: Where are Kindle titles stored after I downloaded them via Amazon Cloud Reader Chrome?**

A: For being able to read on devices where the Cloud Reader doesn't work and for having a copy in an open format (WebSQL file), most of us will want to find the location where the KCR books are stored (works with Chrome/Chromium).

Chrome *C:\Users\Username\AppData\Local\Google\Chrome\User Data\Default\databases\https\_read.amazon.com\_0*

Safari *.../Users/Library/Safari/Databases/https\_read.amazon.com\_0*

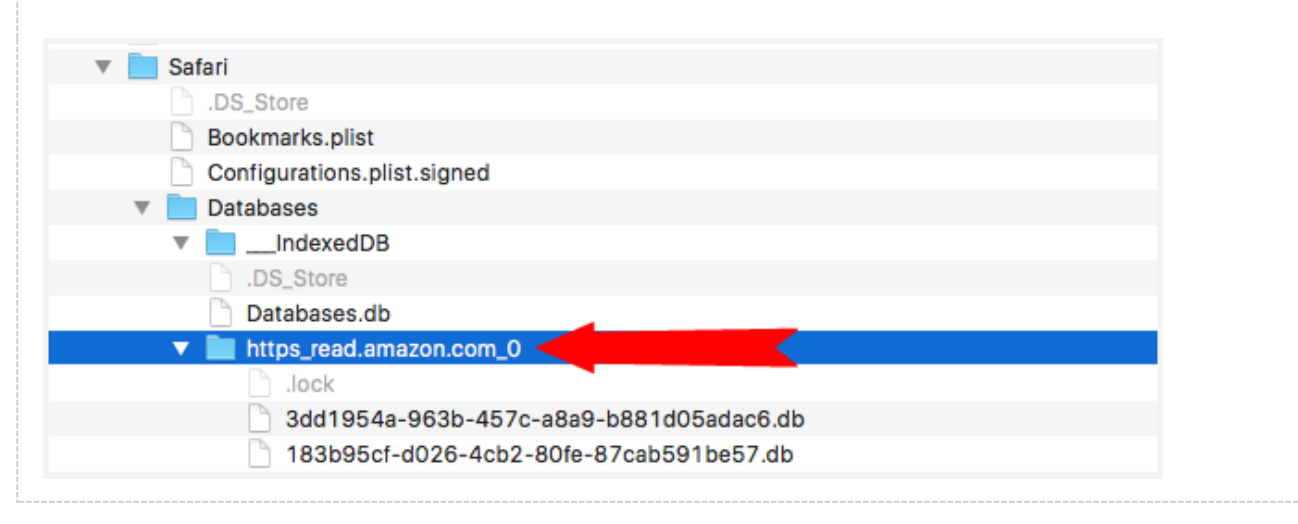

**Q2: When I tried to enable offline reading, I was always been warning that "please use the latest version of Chrome". But I'm sure I'm using the latest one, why and how to resolve it?**

A: If you are sure that you are using the latest version of Google Chrome browser, for successfully offline reading please install [Kindle Cloud Reader Chrome Extension.](https://chrome.google.com/webstore/detail/kindle-cloud-reader/icdipabjmbhpdkjaihfjoikhjjeneebd)

[Kindle Cloud Reader Chrome Extension for Kindle UK customers.](https://chrome.google.com/webstore/detail/kindle-cloud-reader/aicjkkmjijnlncpkailhjcdfkechjbpl)

[Kindle Cloud Reader Chrome Extension for Kindle Japan customers.](https://chrome.google.com/webstore/detail/kindle-cloud-reader/enkbibgckaeenklopbokafmibocfdlhp)

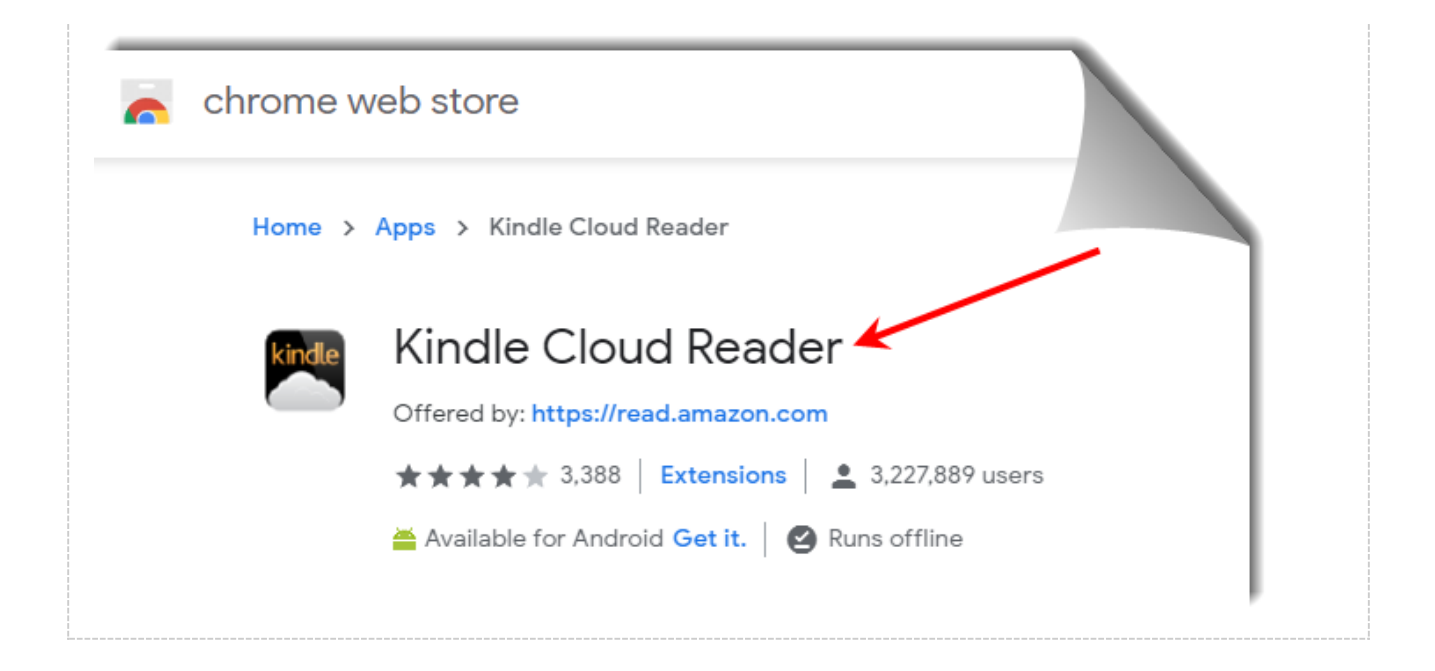

## **Step 2. Extract Kindle Books from Kindle Cloud Reader**

As what I described in step 1, all the kindle titles that we downloaded from Kindle Cloud Reader Chrome browser are saved in a folder named "https\_read.amazon.com\_0". When we opened this folder, we will find 2 files (if you have already downloaded some books via KCR). In fact the larger one includes the real Kindle titles. They are html format files.

But, what a pity you can't open those HTML files! Here comes the [Epubor KCR](https://www.epubor.com/kcr-converter.html)  [Converter](https://www.epubor.com/kcr-converter.html) tool.

[Windows Version Download](https://download.epubor.com/kcr-converter.exe) [Mac Version Download](https://download.epubor.com/kcr-converter.pkg)

### **Start my 30-days free trial**

It helps us read the Kindle Cloud Reade Chrome cacha file correctly and then convert those files into ePub or Mobi or AZW3.

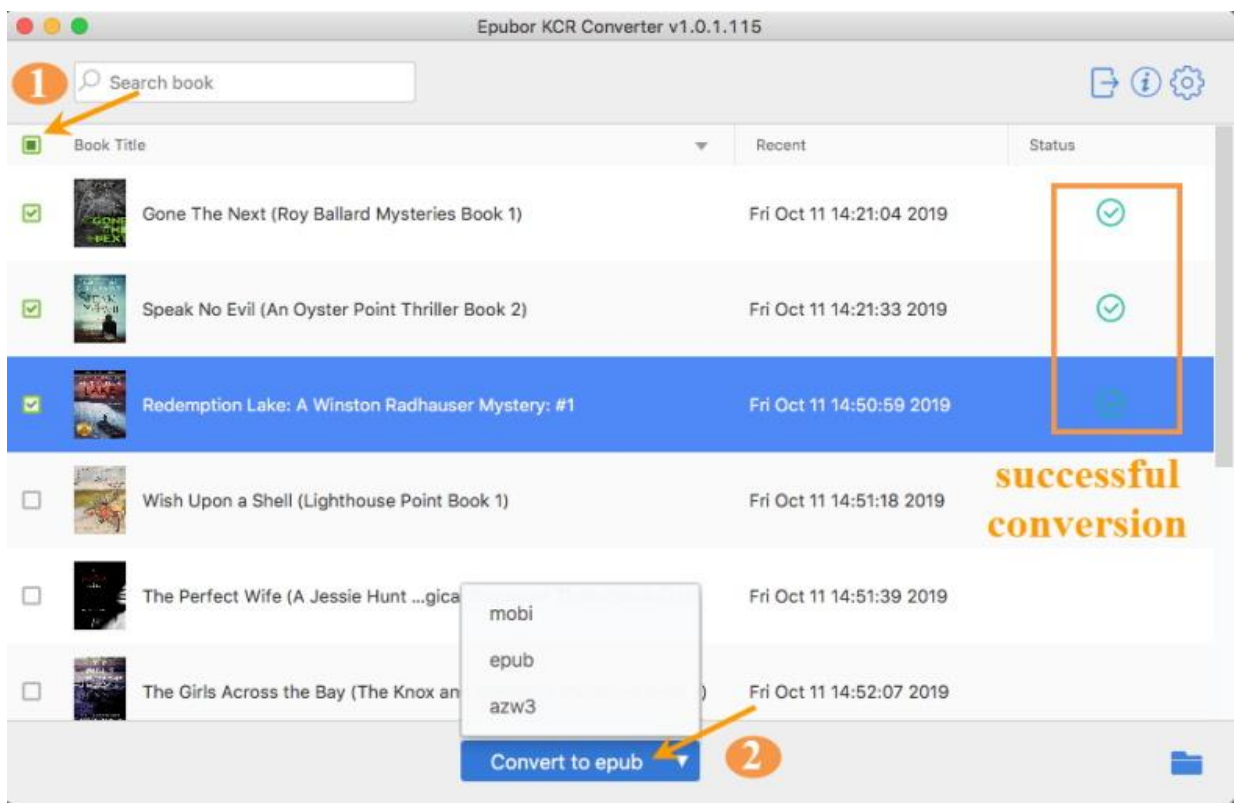

It will list all the downloaded kindle books that you downloaded via kindle chrome web app. As above image shows, you just need to select the books, and then choose the target output format. Click on "Convert to..." button, conversion soon begins.

Once the conversion completed, the output folder pops up automatically. And you can also click on the "output folder" to find them.

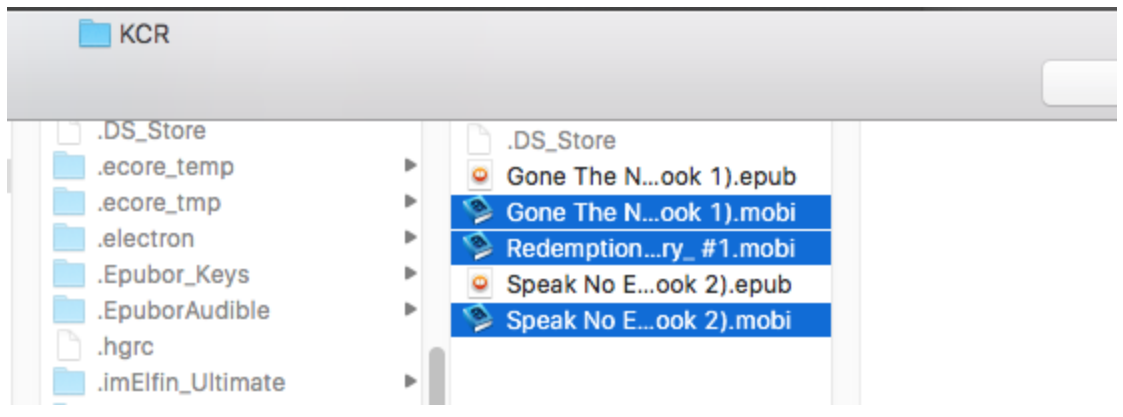

**Step 3. Convert Extracted Books to PDF Format**

KCR Converter will help us convert the books to common ePub, AZW3 and Mobi, PDF is not included. There are many online tools such as Zamzar or eBook converter tools such as Calibre that own the powerful PDF conversion function.

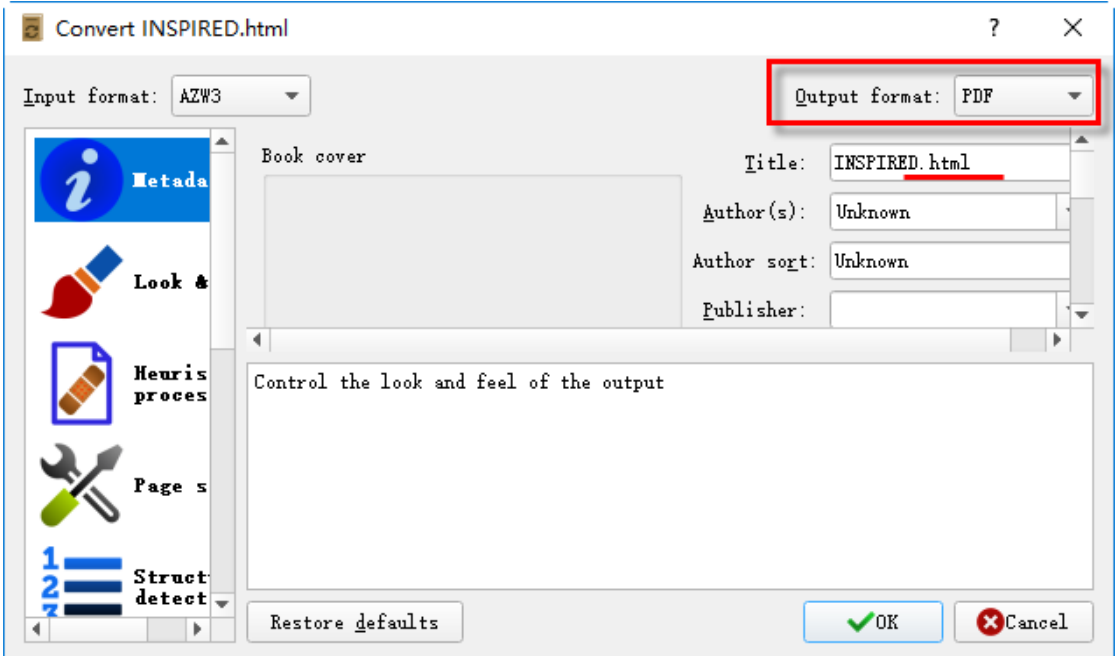

# *<u><sup>29</sup> Frequently Asked Questions</u>*

#### **Q1: Does Epubor KCR Converter work for Firefox or IE browser KCR?**

A: Though Kindle Cloud Reader works well on Chrome, IE, Safari and Firefox, but for now this recommended tool KCR Converter only supports Chrome and Safari KCR.

**Q2: I found that some of my newly downloaded books are not supported by KCR Converter, why?** 

A: For technical issues, the current version KCR Converter doesn't support Kindle manga or comics. Sorry epubor team meet problems when dealing with those pictures books, but we will fix it as soon as possible. Be patient to wait for the next release please.

**Q3: Not all purchased Kindle books can be open via Kindle Cloud Reader. Then, how to convert them to PDF?**

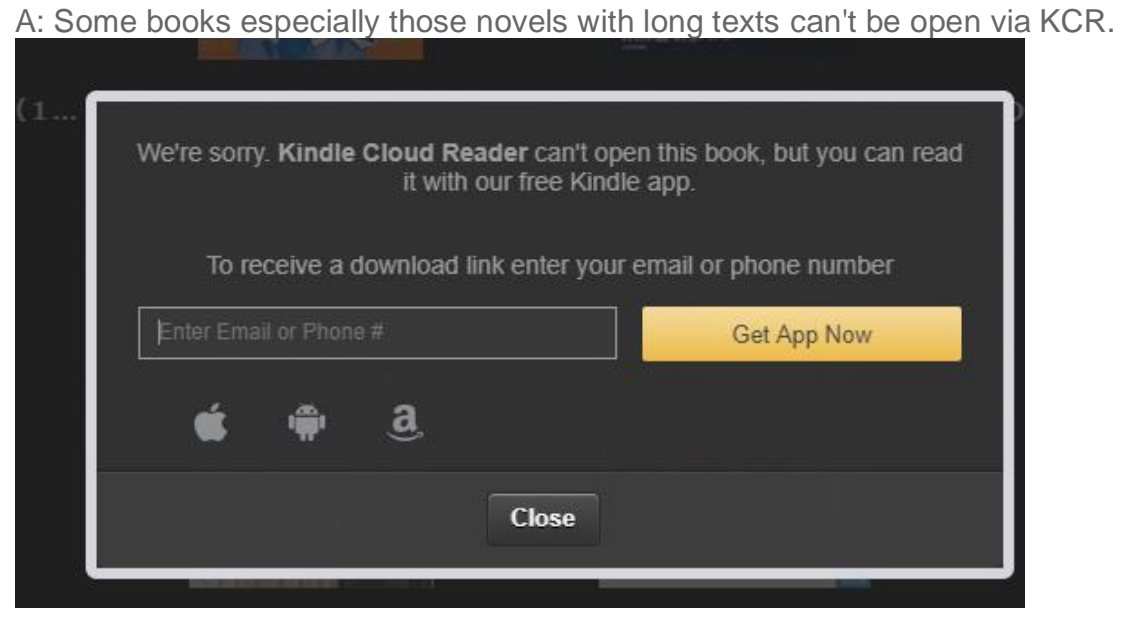

A way to check if a book's type is compatible with Kindle Cloud Reader is by visiting Kindle book's product page. On the right side, there is a "Deliver to..." option under the "Buy Now" button. From the drop down menu if you can see "Kindle Cloud Reader" listed, it means you are able to read the book on KCR.

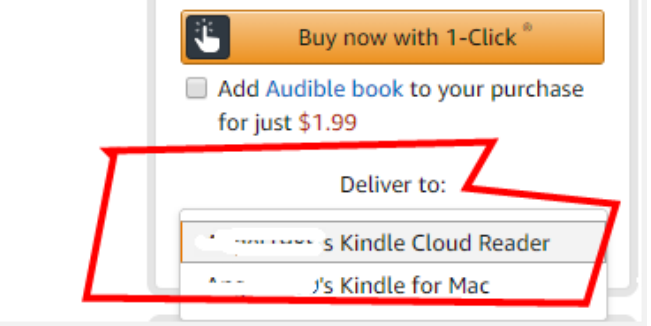

If not, the book can't be read on KCR, so the KCR Converter can't help you extract them. You should use Kindle desktop app first, then use [Epubor Ultimate](https://www.epubor.com/ultimate.html) or Calibre to help remove DRM and convert formats.

**Q4: Can Calibre or Epubor Ultimate help convert Kindle Cloud Reader books?**

A: Epubor KCR Converter is the first and unique tool in the market that works directly on exporting kindle books from KCR. Neither Calibre nor Epubor Ultimate has this function. But if you sync and download kindle titles via Kindle desktop app or Kindle eReaders, you can use these 2 tools.

**Q5: When should I use KCR Converter and when to use the Epubor Ultimate?**

A: If you succeeded to download & pin books via KCR, you can use KCR Converter. If not, you should use Epubor Ultimate (or other similar tools).

Say more, if your Mac computer has been updated to 10.15 Catalina, the only way to backup your kindle books is using this KCR Converter because neither epubor ultimate nor calibre dedrm is able to rip the latest kindle drm.

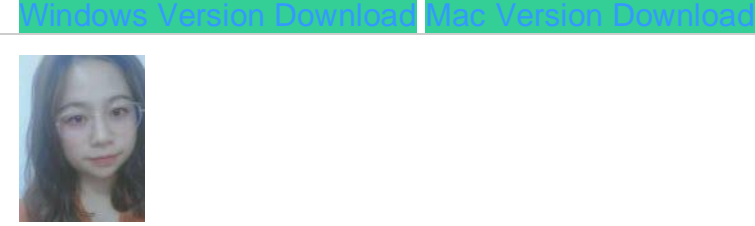

[Angel Dan](https://medium.com/@angeldan1989) has covered software online marketing for more than 6 years. She joined Epubor since 2013, covering content writing, affiliate marketing, global brand expansion, video marketing, and business development.